# **نکات مهم در ثبت گزارش طغیان بیماری منتقله از آب و غذا**

### **آدرس فرم گزارش طغیانها در پرتال**

### **-1 صفحه بهداشت محیط**

#### **<http://www.health.gov.ir/eoh/Envi/SitePages/Home.aspx>**

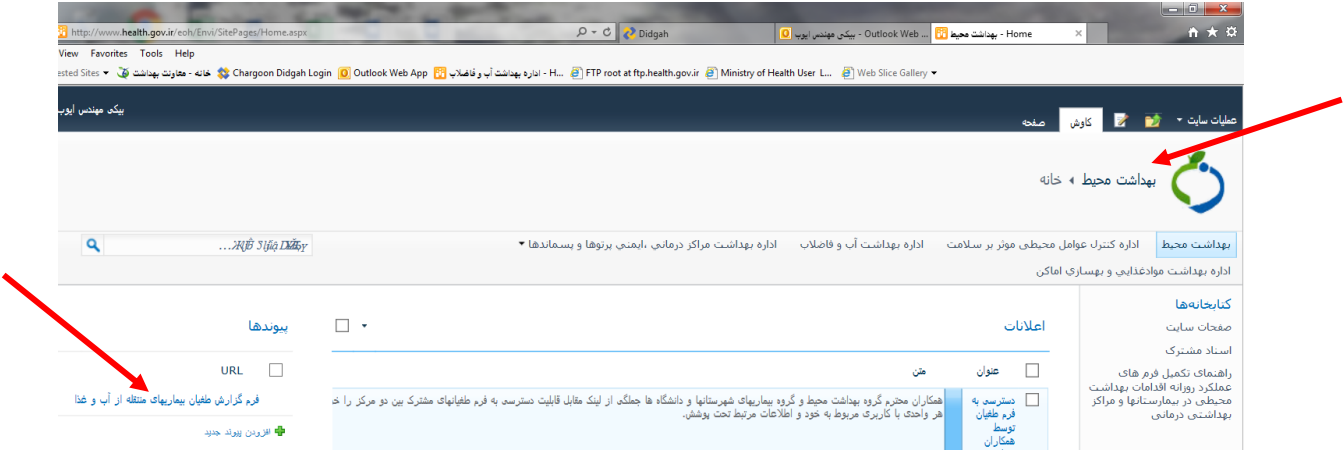

# **-2 مستقیم فرم گزارش طغیان**

### <http://www.health.gov.ir/eoh/Envi/SitePages/toghyan99m.aspx>

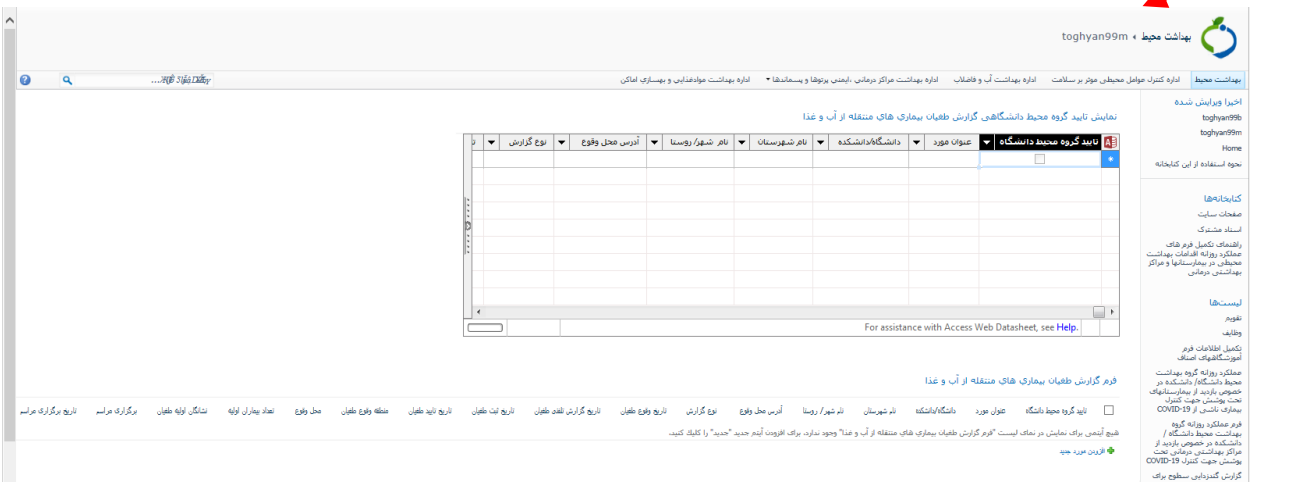

**تنظیمات مشاهده صفحه تایید گزارشات طغیان** 

**-1 روی tools کلیک کنید، compatibility انتخاب کنید، سپس در باکس website this add آدرس وب کنید اضافه را health.gov.ir و behdasht.gov.ir سایت**

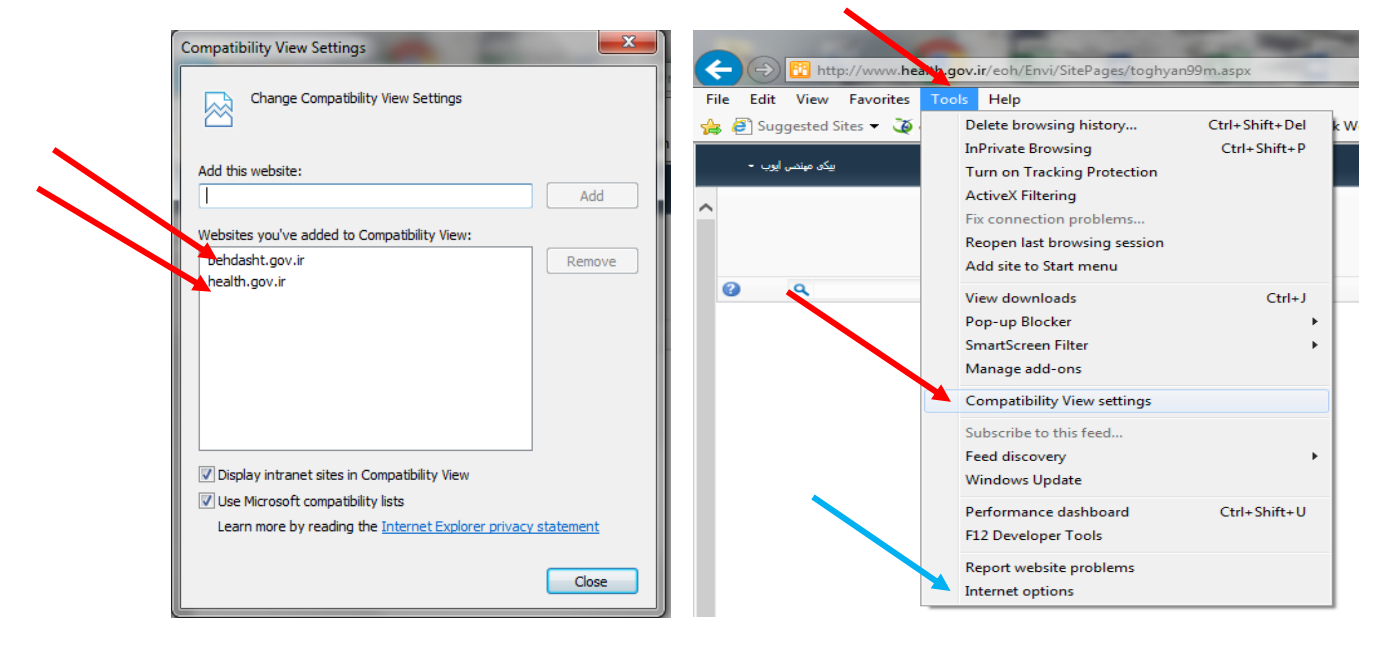

**-1 روی tools کلیک کنید، option Internet انتخاب کنید، سپس security و sites را کلیک کنید در باکس website this add آدرس وب سایت ir.gov.behdasht و ir.gov.health را اضافه کنید و تیک ... server require را بردارید.** 

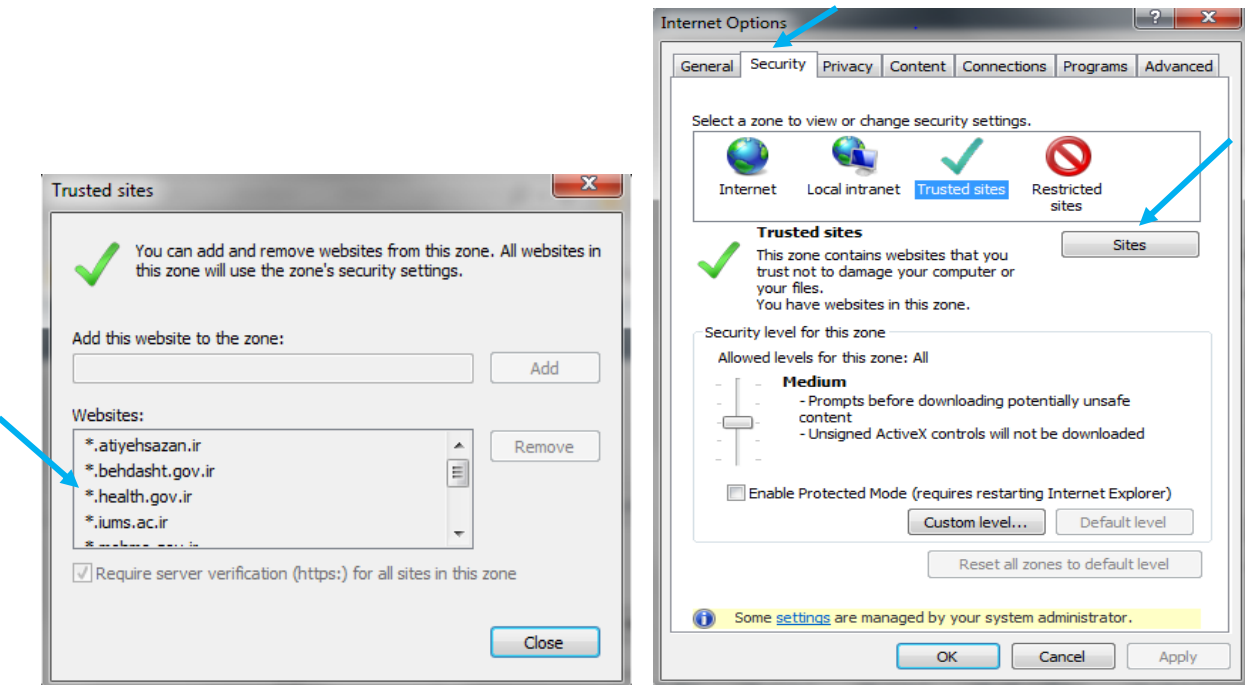

#### **ثبت اطالعات بهداشت محیط**

**پس از انتخاب فرم گزارش طغیان ، رکورد ثبت شده توسط بیماری ها را انتخاب و ویرایش مورد را کلیک کنید و اطالعات اولیه و نهایی را تکمیل و ذخیره نمایید**

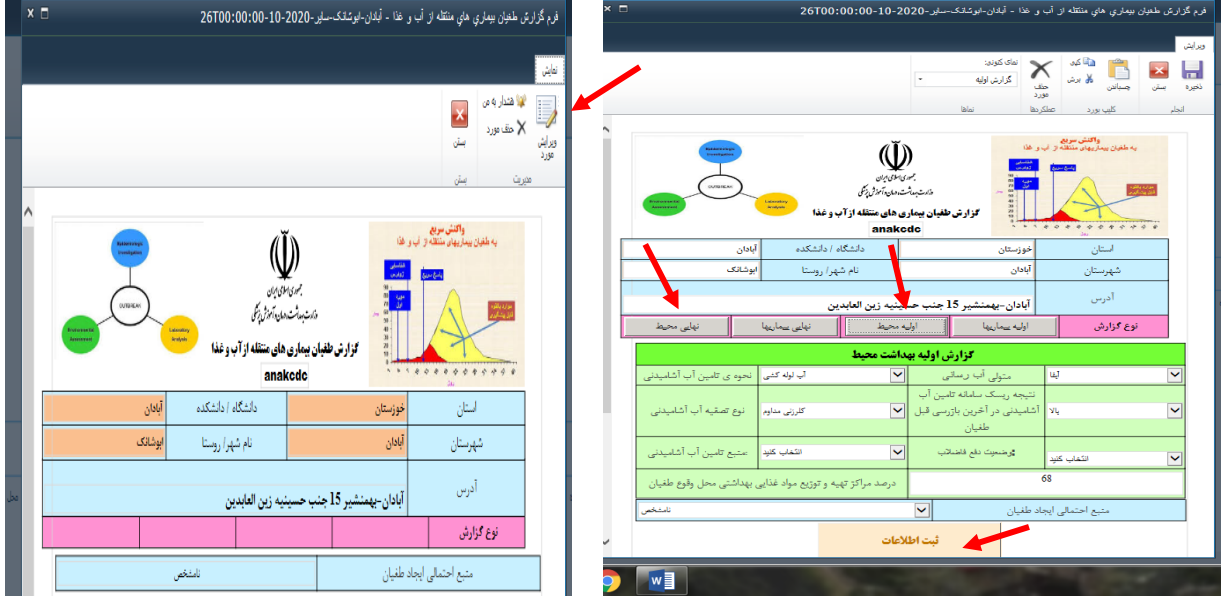

### **تایید نمودن گزارش**

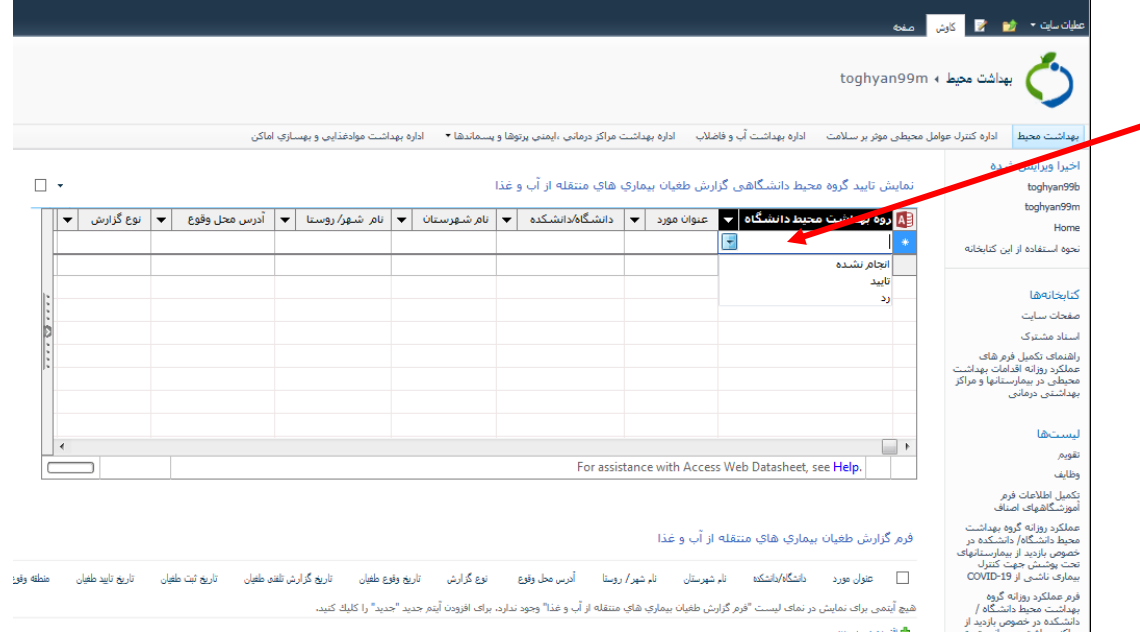

#### **مهمترین مشکالت دانشگاه ها**

- **عدم اطالع از آدرس فرم جدید:** برخی همکاران از فرم های قدیمی که در اداره مواد غذایی یا گروه بهداشت آب و فاضالب استفاده می کنند و ابراز می کنند که ما گزارش ثبت شده واحد بیماریها را نمی بینیم. در صورتی که گزارشات در آدرس جدید با فرمت جدید در صفحه بهداشت محیط قرار دارد.
- **اقدام به ثبت طغیان توسط بهداشت محیط شهرستان:** ثبت اولیه فقط توسط واحد بیماری های واگیر انجام می شود. بهداشت محیط گزارش ثبت شده توسط بیماریها را ویرایش و تکمیل اطالعات می کند.
- **استفاده از سایر مرورگرها:** برای استفاده از پرتال بهتر است از اینترنت اکسپلورر ) با نسخه 13( استفاده گردد. الزم است تنظیمات explorer internet مطابق موارد مذکور صورت پذیرد
- **اطالعات فنی داخل فرم** : اطالعات ثبت شده فرم طغیان در بسیاری از موارد ایراد دارد و الزم است دستور عمل به دقت توسط همکاران مطالعه و بر اساس آن اقدام گردد.